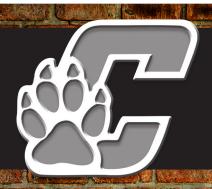

### CINCINNATUS CENTRAL SCHOOL DISTRICT

ParentSquare Tips for Parents & Guardians

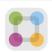

# ParentSquare

- **ACTIVATE YOUR ACCOUNT** Click the link in your activation email/text, or sign up on parentsquare.com or via the ParentSquare app.
- DOWNLOAD APP It's easy to stay in the loop with the ParentSquare app. Download it now for iOS or Android devices.
- SET PREFERENCES Click your name in the top right to set your notification and language preferences.
- **GET PHOTOS & FILES** Click 'Photos & Files' in sidebar to access pictures, forms, and documents that have been shared with you.
- **APPRECIATE POSTS** Click 'Appreciate' in your email/app or website to thank a teacher or staff member for a post.

- **COMMENT OR REPLY** Click 'Comment' in app or website to privately ask a question about the post that your teacher or school sent.
- **PARTICIPATE** Click 'Sign Ups & RSVPs' in the sidebar to see available opportunities. Click bell on top to check your commitments.
- JOIN A GROUP Click 'Groups' in the sidebar to join a group or committee at your school to participate or to stay up-to-date.
- FIND PEOPLE Click 'Directory' in the sidebar to find contact information for school staff.
- **GET IN TOUCH** Click 'Messages' in the sidebar to privately get in touch with staff and teachers.

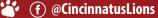

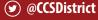

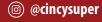

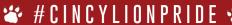

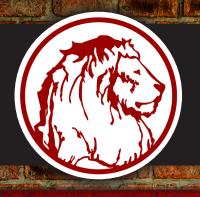

## CINCINNATUS CENTRAL SCHOOL DISTRICT

ParentSquare Tips for Parents & Guardians

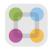

## ParentSquare

### **OUR SCHOOL IS USING PARENTSOUARE!**

ParentSquare is a parent engagement tool that helps teachers and staff easily communicate and collaborate with parents. Already set up for your classrooms, you can start using ParentSquare right away to send messages to your families, share pictures and request participation.

### **ACCESSING PARENTSQUARE**

Check your inbox for an email from ParentSquare and click the link in the email to activate your account. You can use ParentSquare on any device. You can download the free mobile app for iOS or Android and you can also use it from a computer at parentsquare.com.

### TIPS FOR USING PARENTSQUARE

- Start by clicking 'New Post' button to send any message to your class/grade. Send plain messages, events, volunteer requests or share pictures and files.
- On 'New Post' page, use the language translation option to automatically send messages in two languages to parents: English and their home language.
- Click 'Delivery Stats' to make sure your post reached every single student family in your class. If a parent does not have an email address, they are automatically sent a text. Parents can also download the app.
- Have questions? Click the question mark in the top right corner of the desktop version or the Help tab on the app (tap the triple bar icon at the top left), and select 'Help Articles' to find answers to most of your questions.

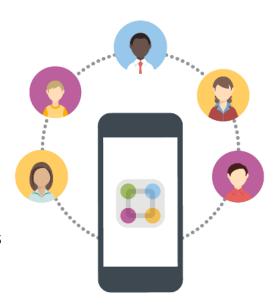

**Higher Teacher-Parent Interaction** = Student Success

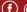

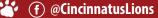

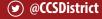

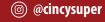

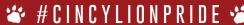